Internet Week 2006 チュートリアル

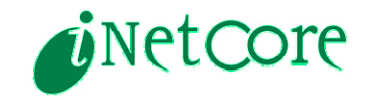

# IPv6

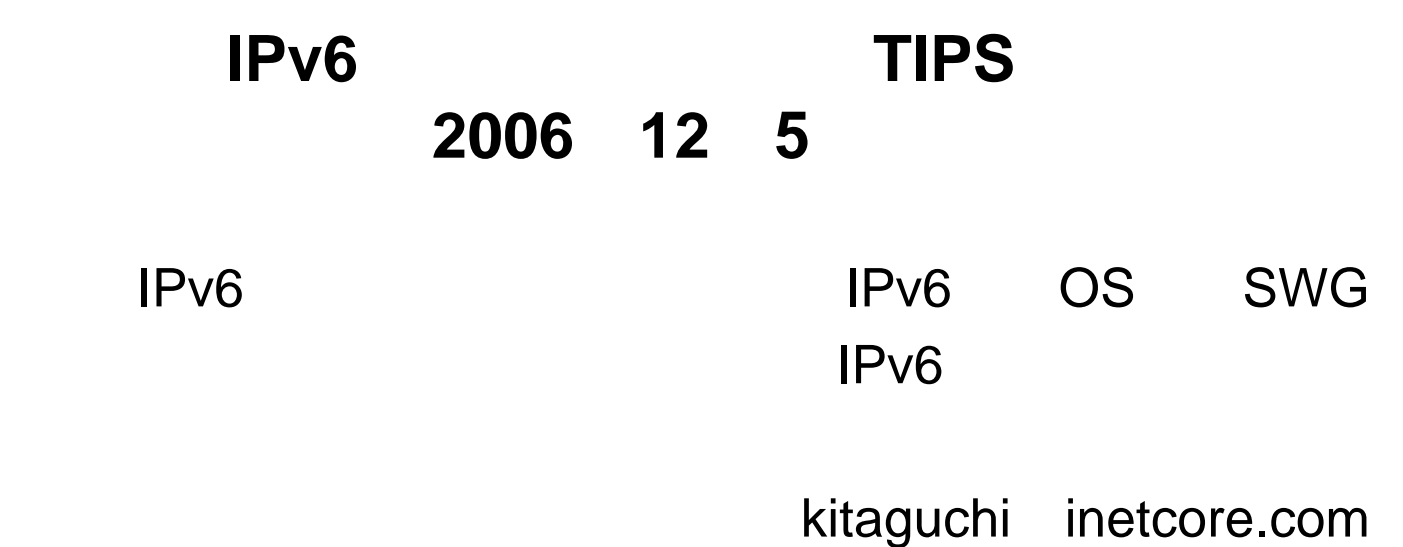

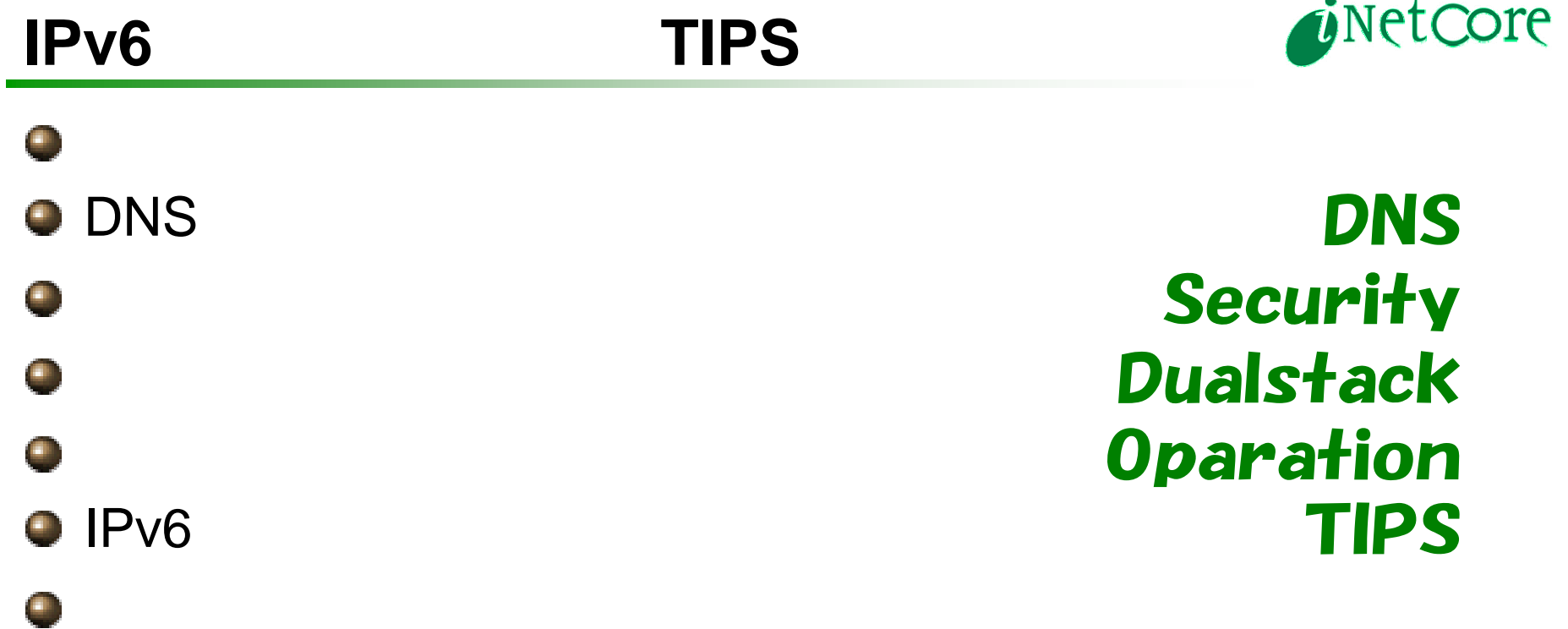

 $\sim$ 

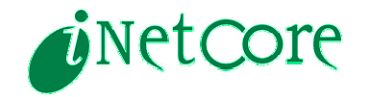

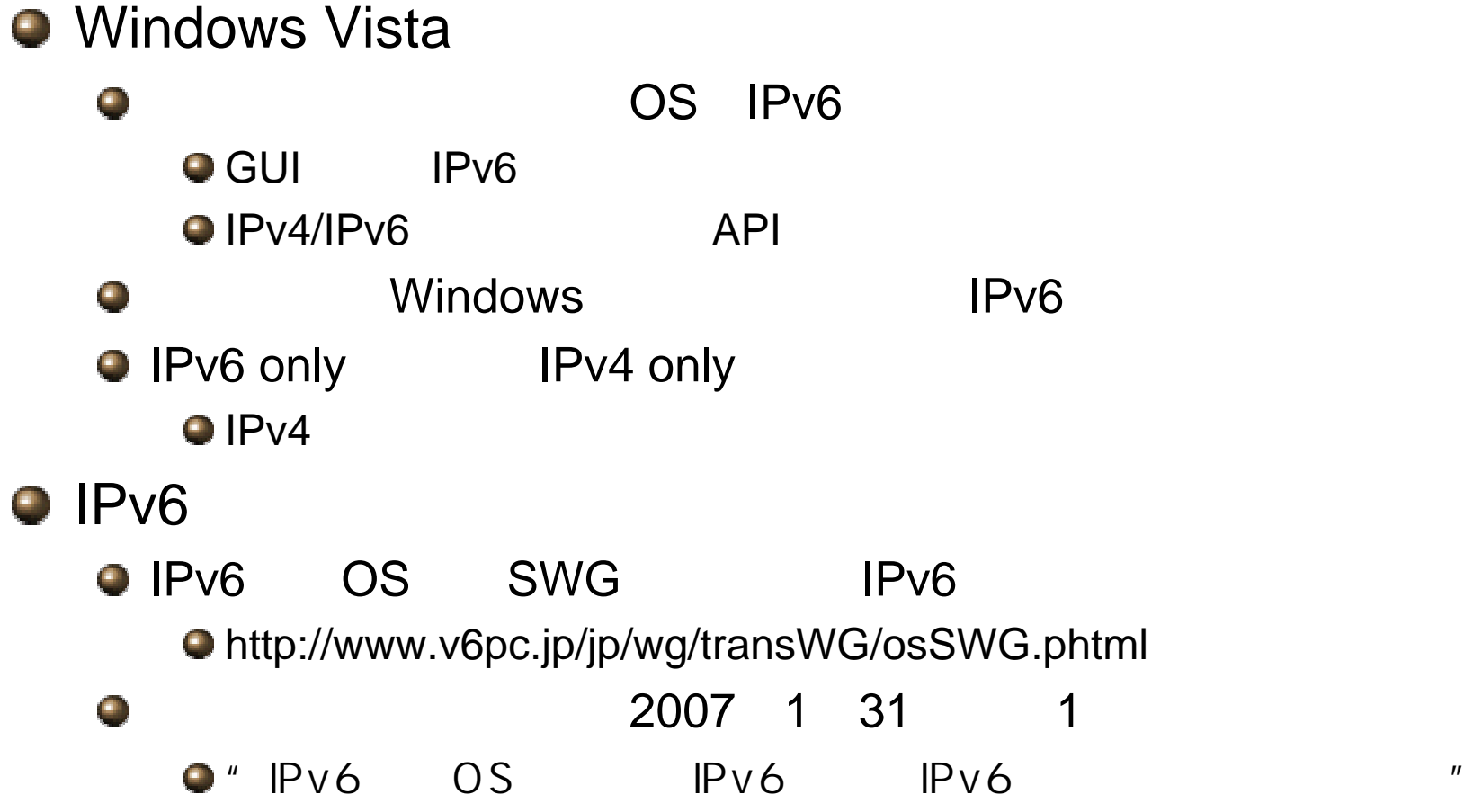

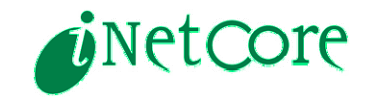

### DNS

# **DNS**

DNS DNS DNS AAAA **O** A **O** DNS  $\bullet$  OS DHCP  $\blacksquare$ Web DNSクエリ数の増加予測 AAAA IPv6端末OSの普及とともにAAAA クエリがAクエリと同数程度発生す  $\Box$  other .co.jp .example.jp る可能性がある  $T$  TXT **D** SRV "ns" **B** ANY AAAA A6 A ns AAAAA ns.co.jp O CNAME MX MX ■ SOA A ns.example.jp  $\square$  NS PTR AAAA ns  $\blacksquare$  MX A $A$   $A$   $A$   $A$ AAAA ns.co.jp  $\mathbf{A}$  |  $\mathbf{A}$  |  $\mathbf{A}$  A AAAA ns.example.jp 6Netsky以前(2004/2) 現在(2005/10/3) Vista後(2006末以降)

「IPv6端末OSにおけるIPv6対応·IPv6機能活用ガイドライン」より

# **DNS**不正応答問題

OS

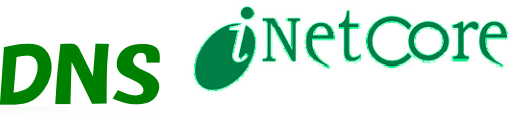

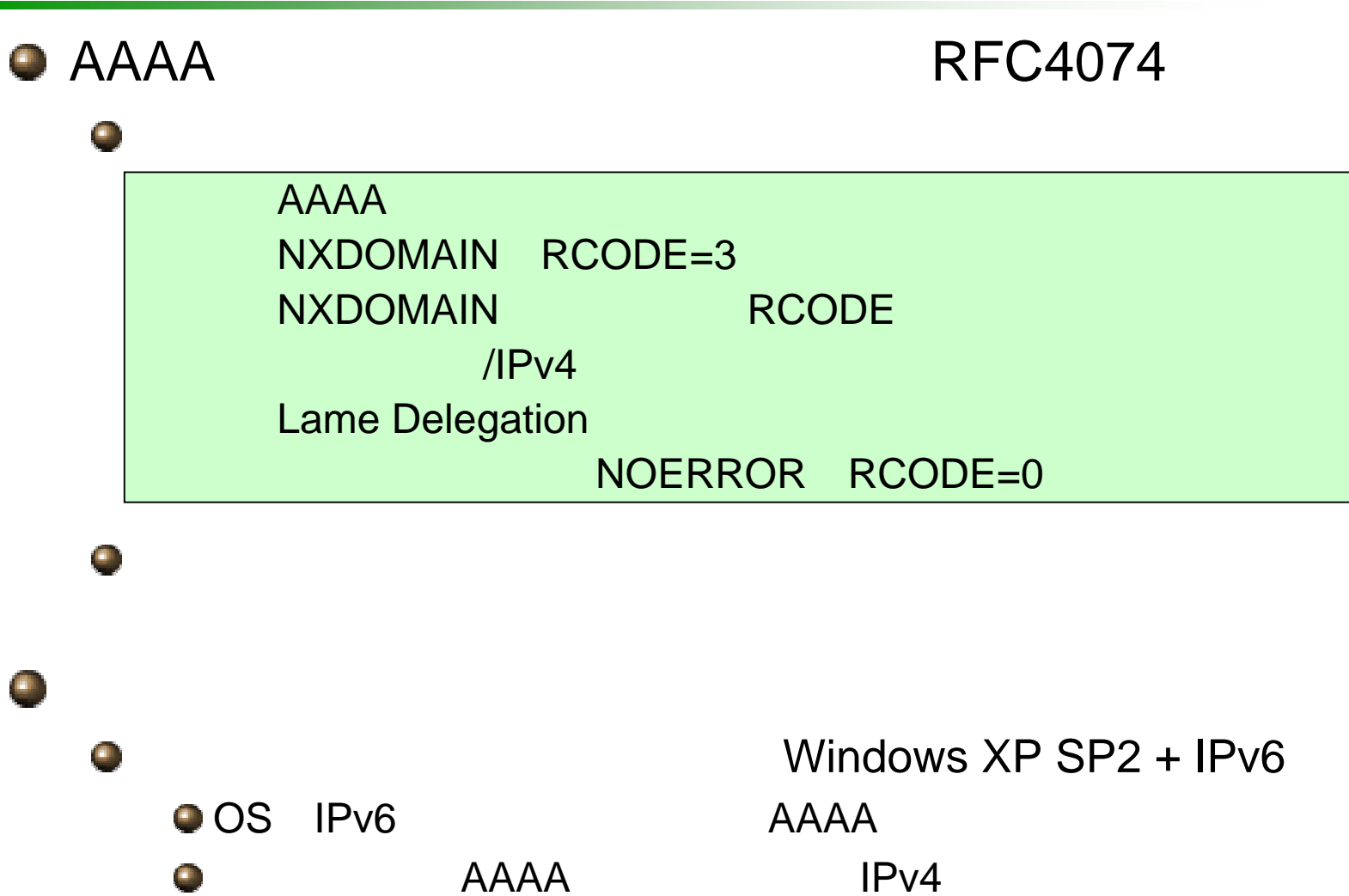

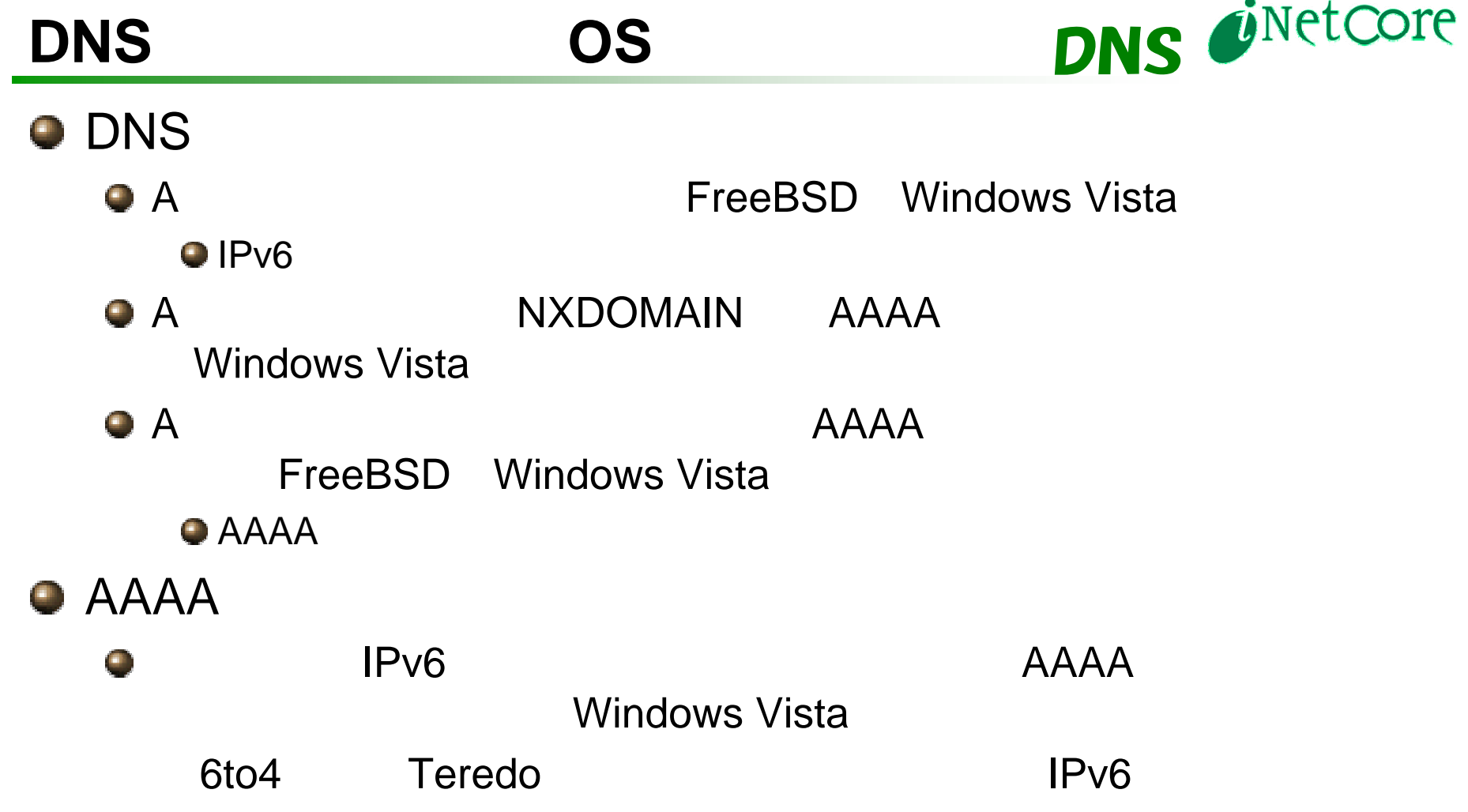

## DNS

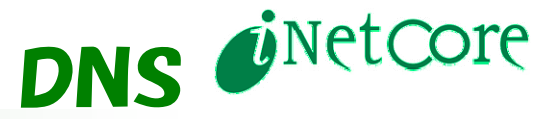

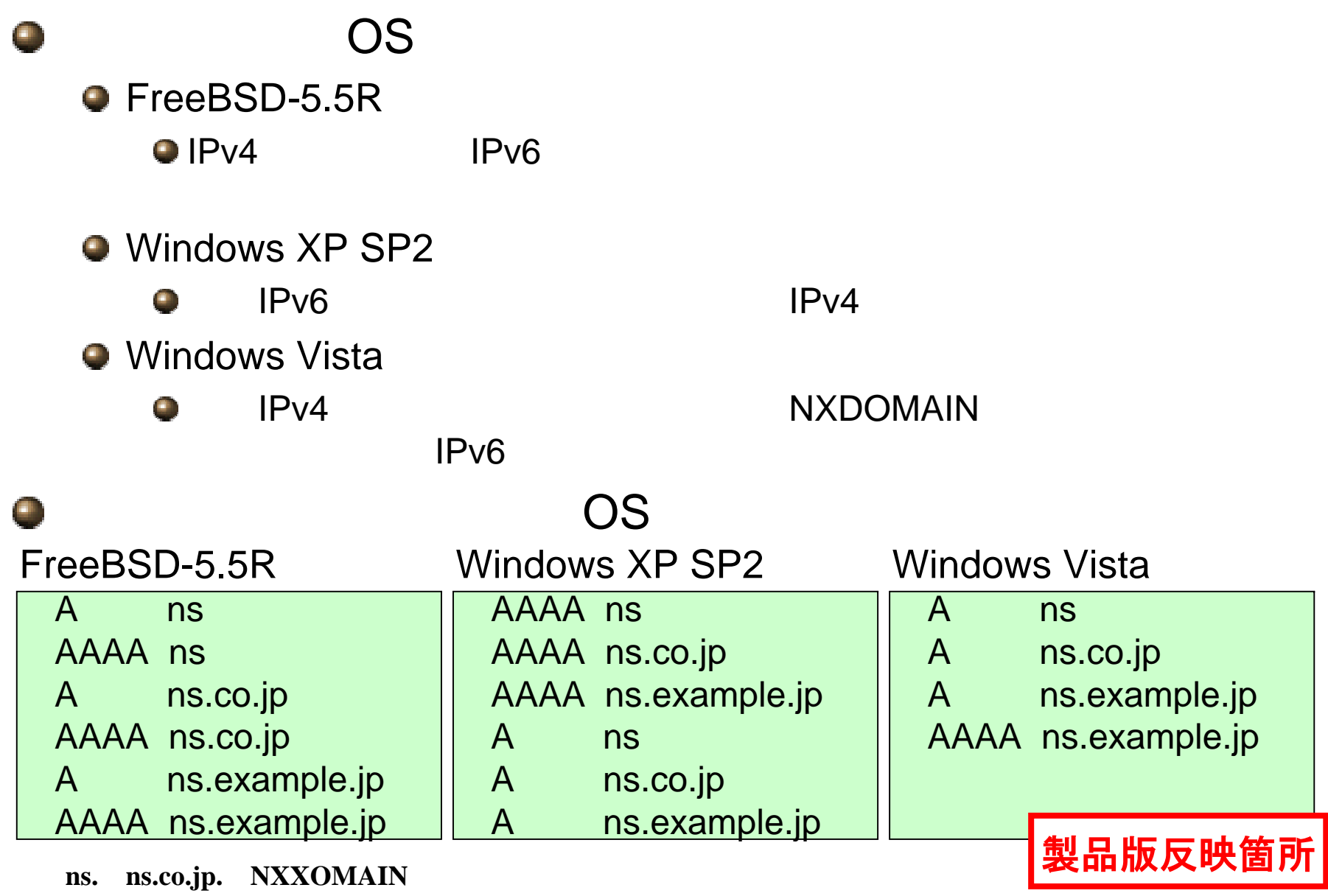

# **IPv6**と**DNS**設定

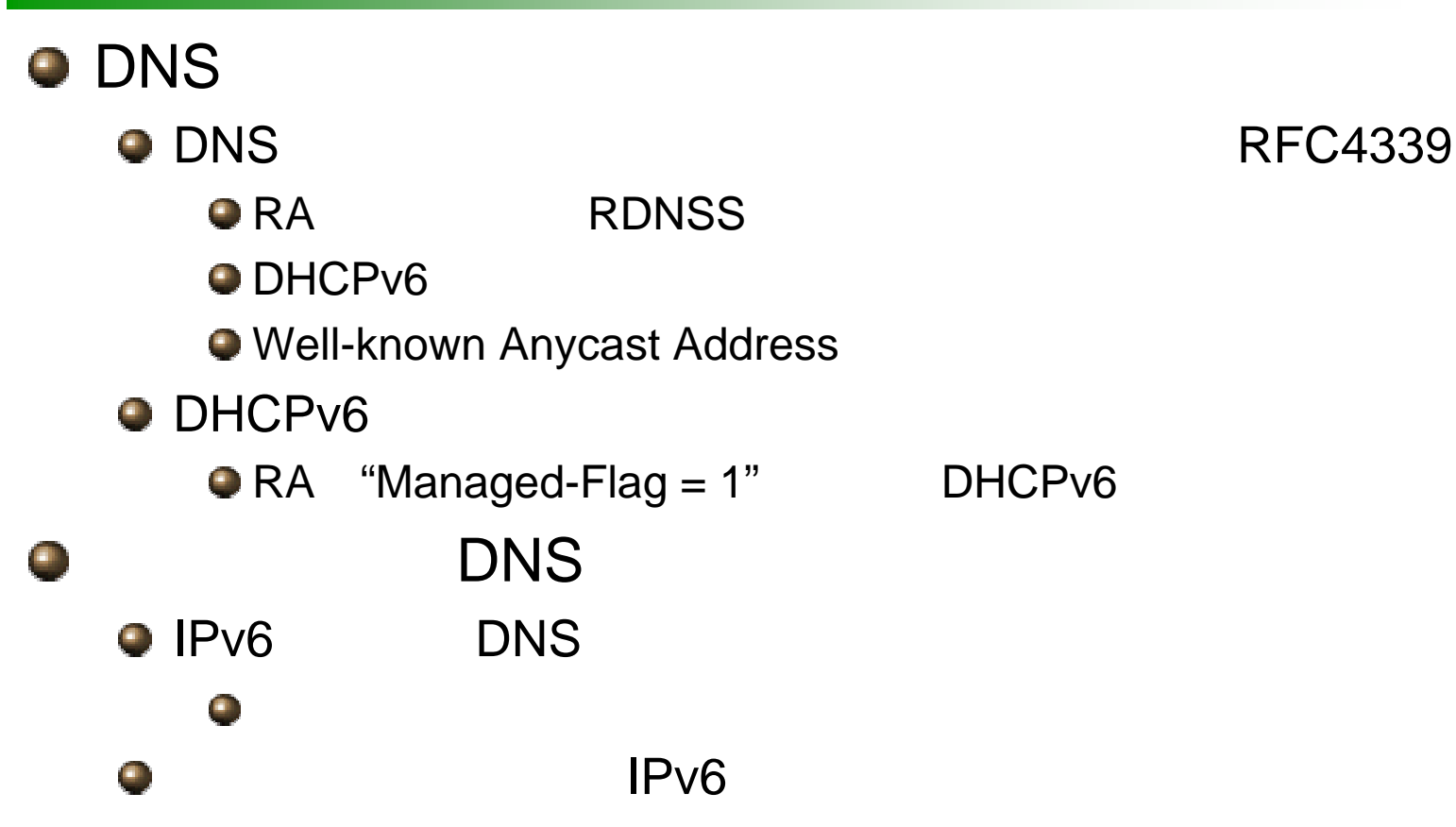

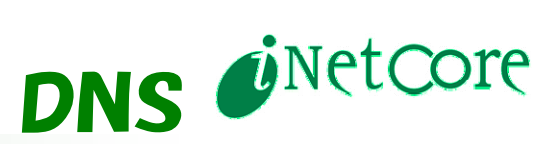

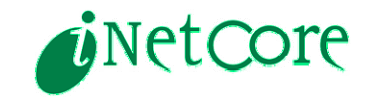

# **Security**

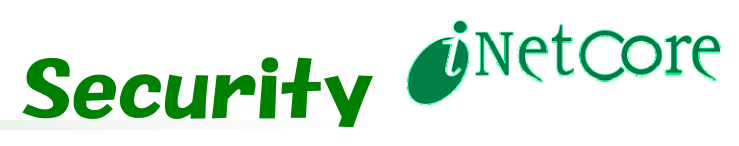

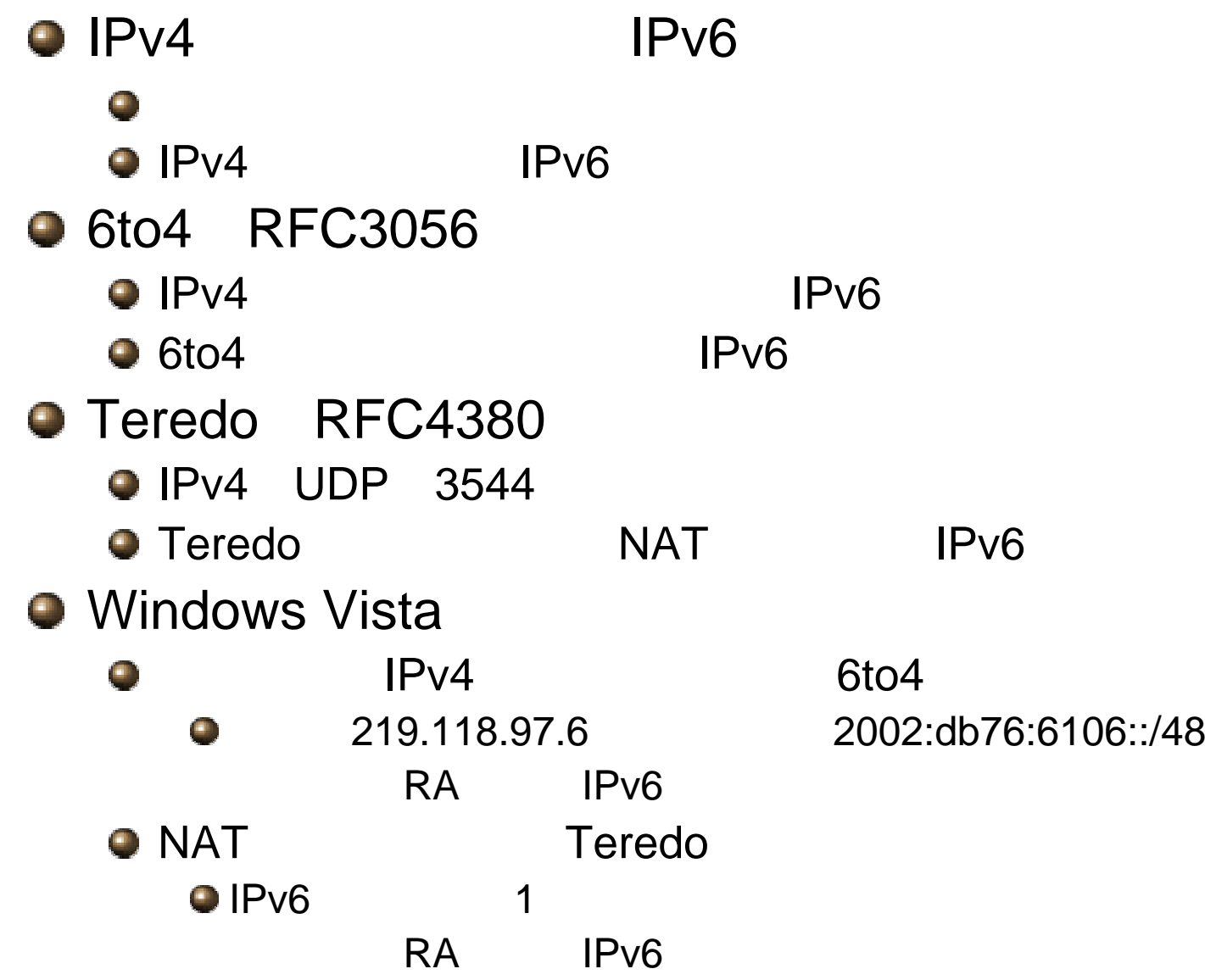

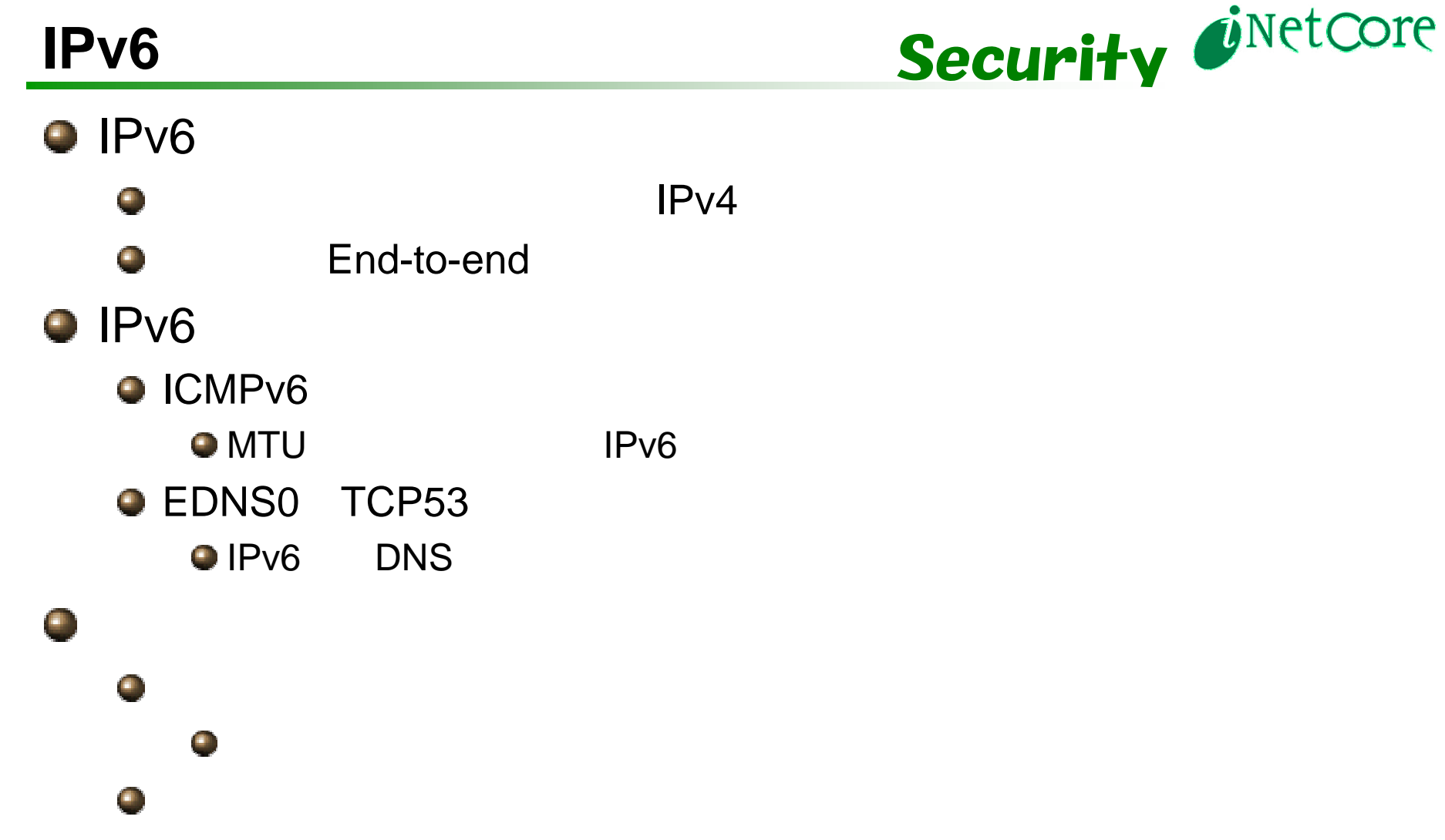

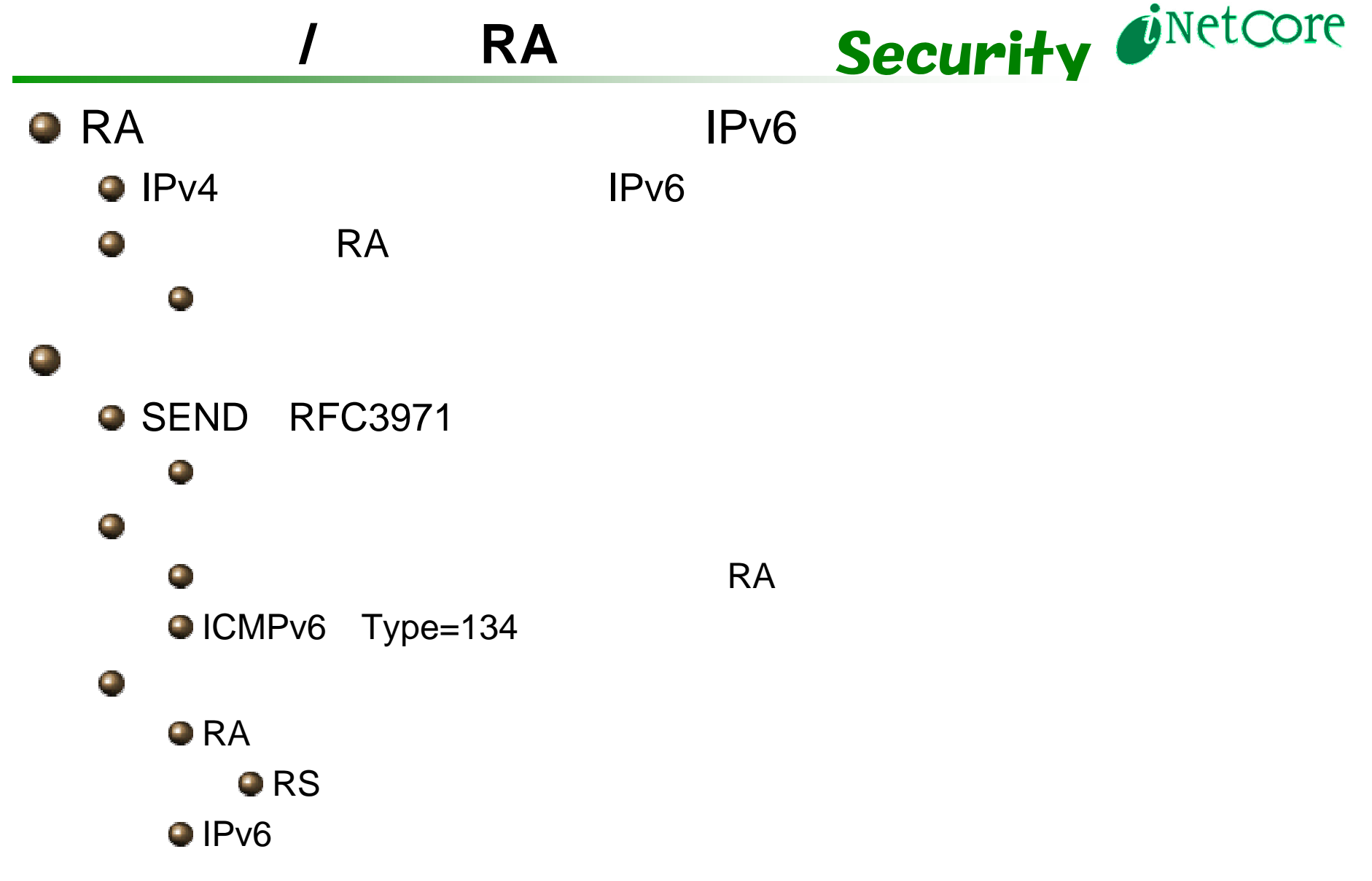

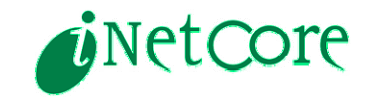

### **Dualstack**

### **IPv6**

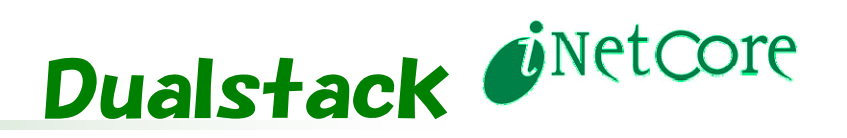

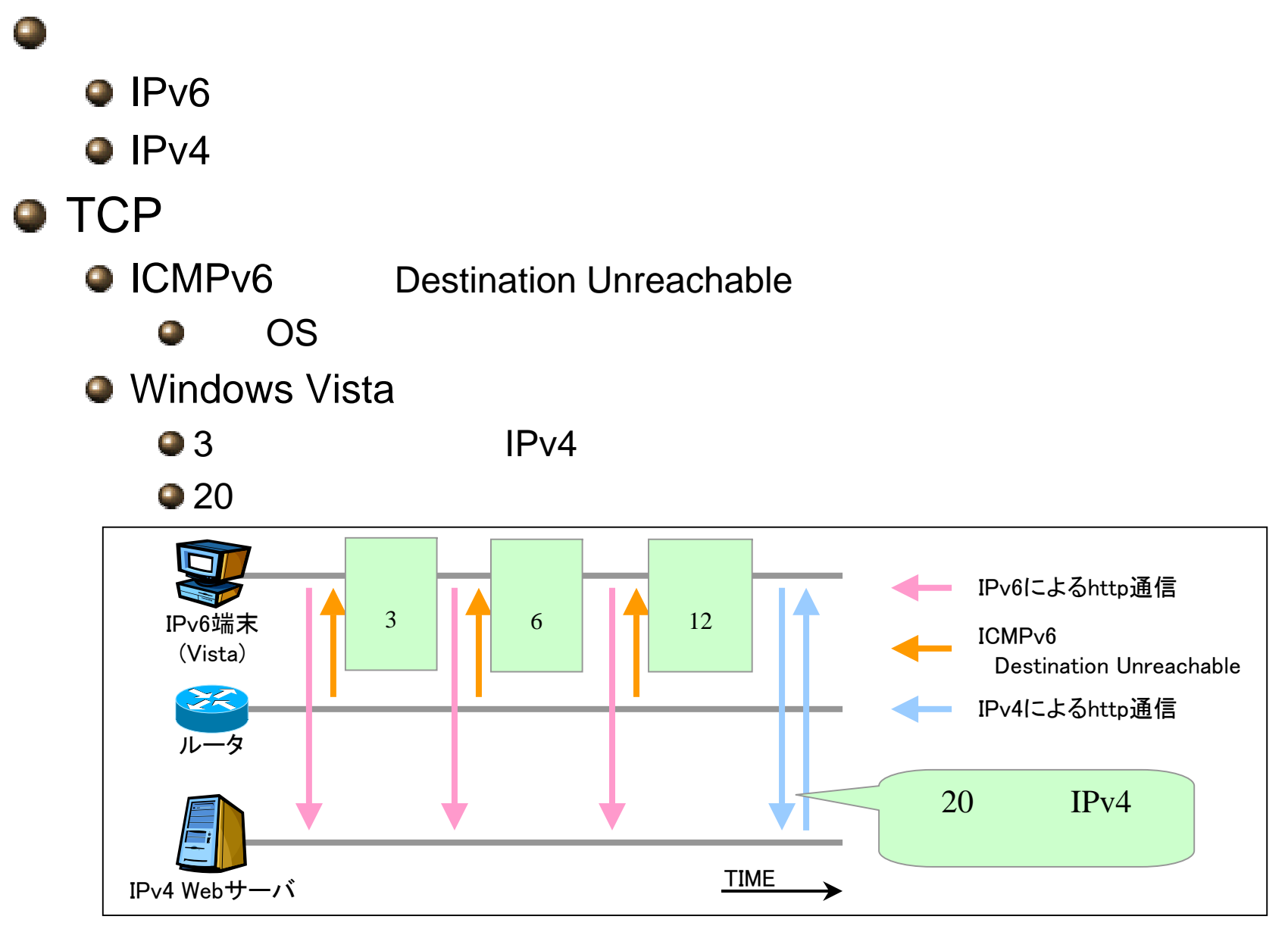

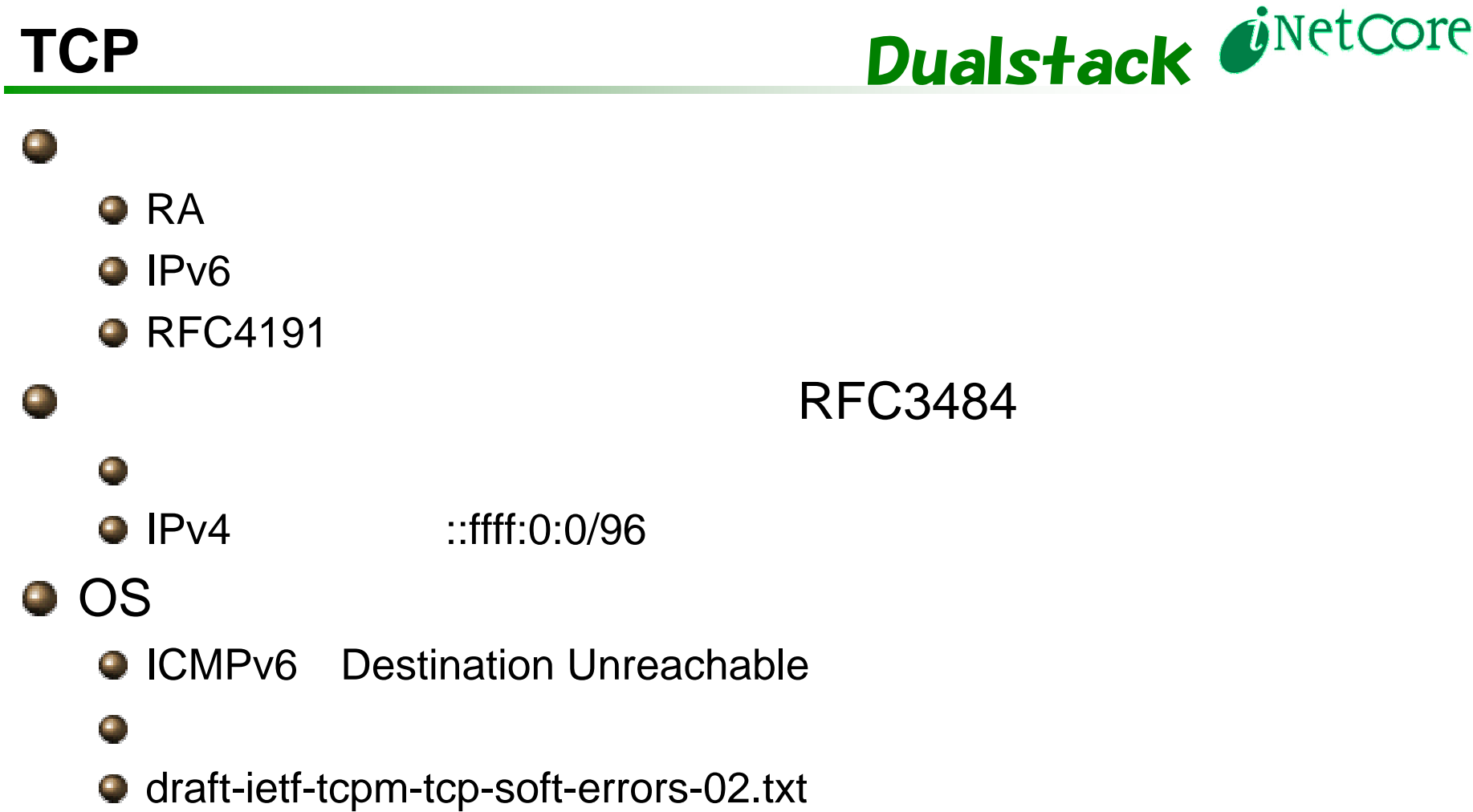

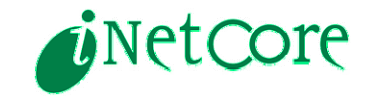

# **Operation**

![](_page_17_Picture_0.jpeg)

![](_page_17_Figure_1.jpeg)

![](_page_18_Picture_0.jpeg)

IPv4 IPv6

 $\blacksquare$ 

a.

![](_page_18_Picture_87.jpeg)

 $\blacksquare$ 

IGP OSPFv3  $\blacksquare$ 

AS

**BGP** 

![](_page_19_Figure_0.jpeg)

![](_page_20_Picture_0.jpeg)

### **IPv6**ネットワーク設定の具体例

# TIPS

![](_page_21_Picture_0.jpeg)

![](_page_21_Picture_167.jpeg)

![](_page_22_Picture_0.jpeg)

![](_page_22_Picture_74.jpeg)

![](_page_23_Picture_0.jpeg)

### Web

**Apache2 IIS6.0 IPv6** 

#### $\blacksquare$

#### httpd.conf

<VirtualHost 192.168.0.80:80>DocumentRoot /usr/local/www/htdocs…</VirtualHost><VirtualHost [2001:200:562::80:1]:80> DocumentRoot /usr/local/www/htdocs\_v6 …</VirturalHost>

IPv6 IPv6O. SSH **O** Windows port proxy

## **IPv4**

![](_page_24_Picture_1.jpeg)

### $O$  IPv4

**Q** getaddrinfo

#### Windows XP SP2 の場合

> netsh interface ipv6 set prefixpolicy ::ffff:0:0/96 50 0

> netsh interface ipv6 set prefixpolicy ::1/128 40 1

> netsh interface ipv6 set prefixpolicy ::/0 30 2

> netsh interface ipv6 set prefixpolicy 2002::/16 20 3

- > netsh interface ipv6 set prefixpolicy ::/96 10 4
- > netsh interface ipv6 set prefixpolicy 3ffe:831f::/32 5 5

#### Windows Vista の場合

- > netsh interface ipv6 set prefixpolicy ::ffff:0:0/96 50 0
- > netsh interface ipv6 **add** prefixpolicy ::1/128 40 1
- > netsh interface ipv6 **add** prefixpolicy ::/0 30 2
- > netsh interface ipv6 **add** prefixpolicy 2002::/16 20 3
- > netsh interface ipv6 **add** prefixpolicy ::/96 10 4
- > netsh interface ipv6 **add** prefixpolicy 3ffe:831f::/32 5 5

#### 設定の確認コマンド(Windows 共通)

> netsh interface ipv6 show prefixpolicy

#### FreeBSD 5.5R の場合

# ip6addrctl flush

IPv6

"::ffff:0:0/96"

- # ip6addrctl add ::ffff:0:0/96 50 0
- # ip6addrctl add ::1/128 40 1
- # ip6addrctl add ::/0 30 2
- # ip6addrctl add 2002::/16 20 3
- # ip6addrctl add ::/96 10 4

設定スクリプトの利用

# /etc/rc.d/ip6addrctl prefer\_ipv4

※/etc/rc.confに「ipv6addrctl\_enable="YES"」 が必要

設定の確認コマンド

# ip6addrctl show

# **RA**受信拒否設定

![](_page_25_Picture_1.jpeg)

### $\bullet$  IPv6

- $\bullet$  IPv6
- IPv6

### IPv4 only

#### FreeBSD 5.5R の場合 (NetBSD、Mac OS X も同様)

# sysctl –w net.inet6.ip6.accept\_rtadv=0

#### Windows XP SP2 の場合 ※RA受信拒否設定は存在しないために拒否したい

 インタフェースのプロトコル設定から 「Microsoft TCP/IP version6」を削除する

![](_page_25_Picture_117.jpeg)

![](_page_25_Picture_11.jpeg)

![](_page_26_Picture_0.jpeg)

![](_page_26_Figure_1.jpeg)

![](_page_27_Picture_0.jpeg)

### $O$  IPv6

- http://www.v6pc.jp/
- **O** IPv6 FORUM
	- http://www.ipv6forum.com/
- **O** IETF
	- http://www.ietf.org/
- **IPv6 to Standard** 
	- http://www.ipv6-to-standard.org/
- **IPv6 Style!** 
	- http://www.ipv6style.jp/
- **IPv6 Portal** 
	- http://www.ipv6tf.org/
	- on IPv6
	- http://www.biz6.jp/